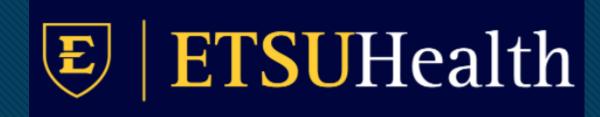

# TouchWorks EHR Upgrade Version 20

Chart

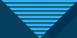

#### Search Patient

 Search patient is still in the upper left corner but includes the magnifying glass and an inline search.

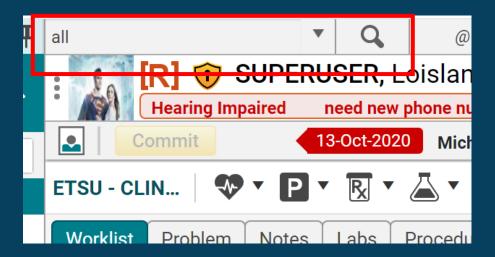

• The search dropdown now remember the last 10 patients you opened even after you log out and log back in.

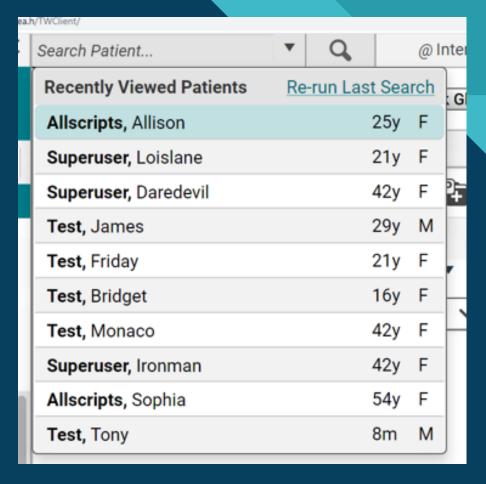

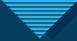

# **Quick Appointments**

- Quick Appointments icon is the only way to see the past, present, and future appointments for the patient in the patient banner.
- Appointments tab is gone.

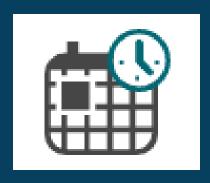

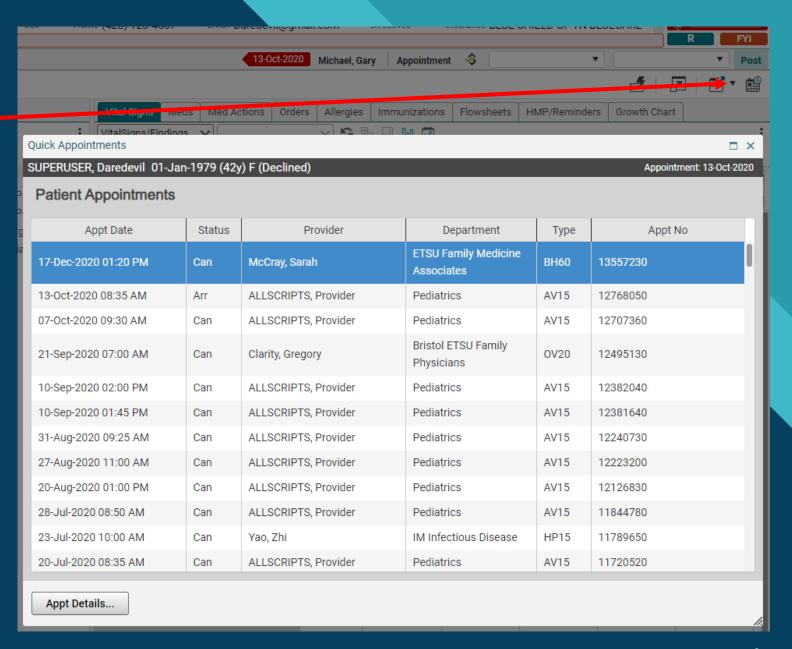

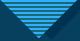

#### **Chart Window**

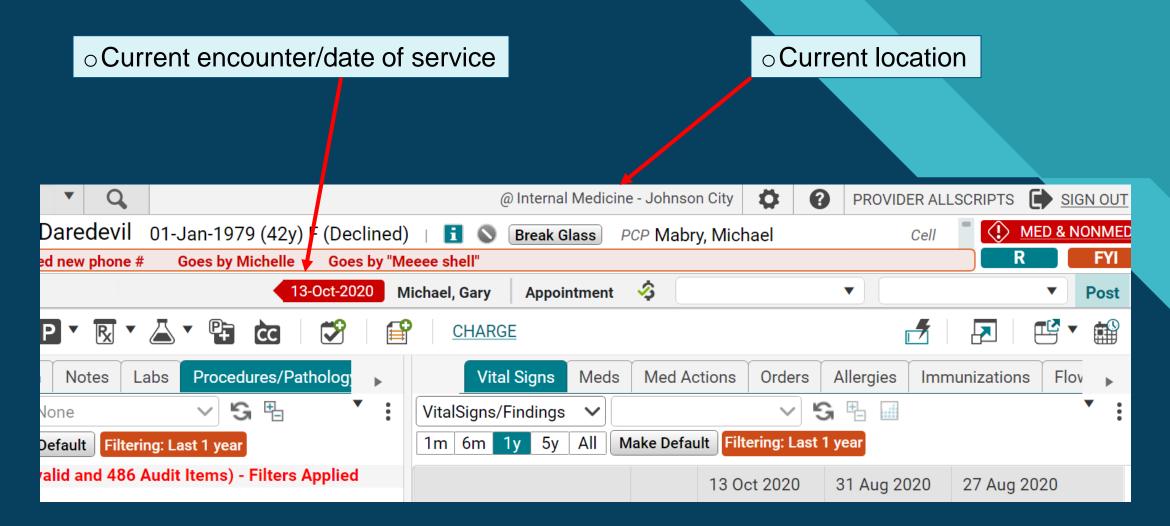

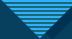

#### **Active Problems**

- Problems tab will now default to only Active Problems.
- Use the dropdown arrow to show All Problems or to select a Problem list.

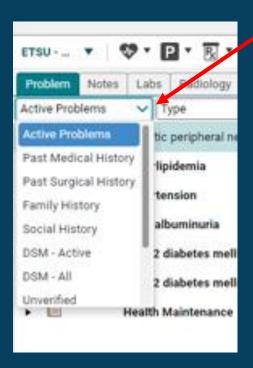

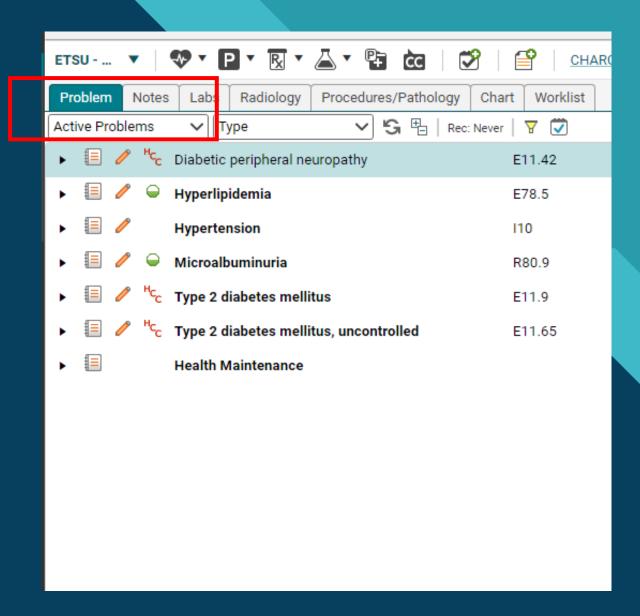

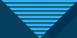

# Problem Description and Impression

Now available at a click in the Problem list.

 Depending on your note configuration, these description comments will appear in your note output.

> If note output needs to be reconfigured, then have your Department Head contact the EHR team.

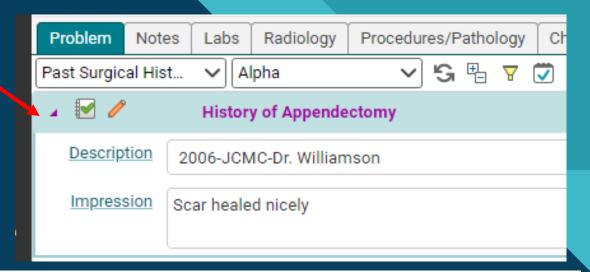

#### **Surgical History**

- History of Appendectomy
  - 2006-JCMC-Dr. Williamson
- . History of Cervical Conization By Cold Knife
- History of Cervical Loop Electrosurgical Excision (LEEP)
- History of Complete Colonoscopy 4/2015- negative per pt. 2004.

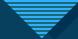

### **Chart View Filtering**

- Notes, Labs, Radiology, Procedures/Pathology, Chart tabs now have the ability to show 1 year, 3 years, 5 years, All.
- 1 year is system default and allows for fastest loading times.
- You can toggle to alternate values and set your own default filter by clicking Make Default.

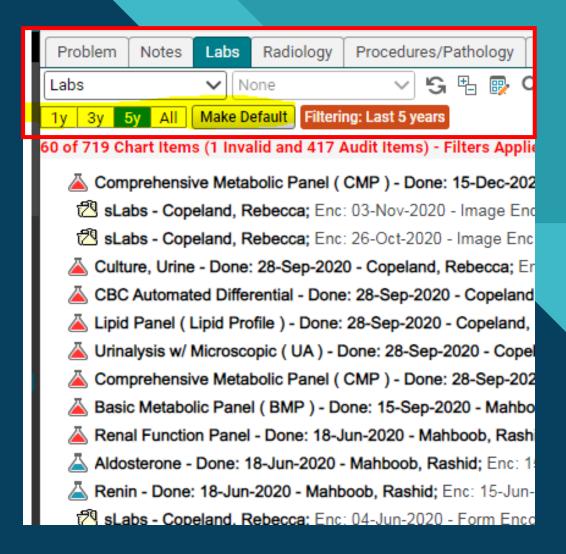

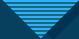

# Chart tab sort by Encounter

Non-clinical staff now have the ability to sort by Encounter on the Chart tab.

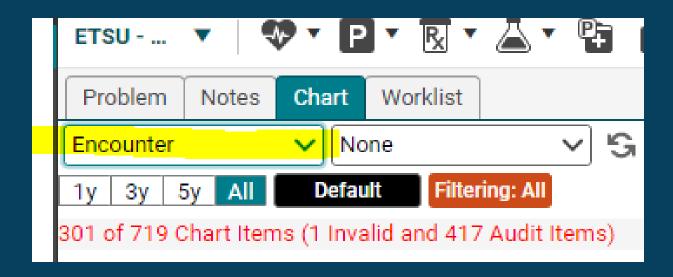

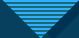

#### **Med Actions - NEW TAB**

- Med flowsheet has been updated to Med Actions.
- Green check mark indicates patient is taking medication.
- Red dash indicates patient is non-compliant, not taking medication.
- Red dash does not remove med from Current Meds to Past Meds.
- Dropdown box allows a not-taking reason.
- R D/C allows to record discontinue from this tab and does move med from Current Meds to Past Meds.
- 3 dots i opens additional menu.
- Can also right click for an additional menu.
- Changes must be Committed.
- This can be used as part of the medication reconciliation.
- Please work with nursing supervisors and medical directors for each specialty to determine best practices for your team.

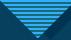

#### **Med Actions Screenshot**

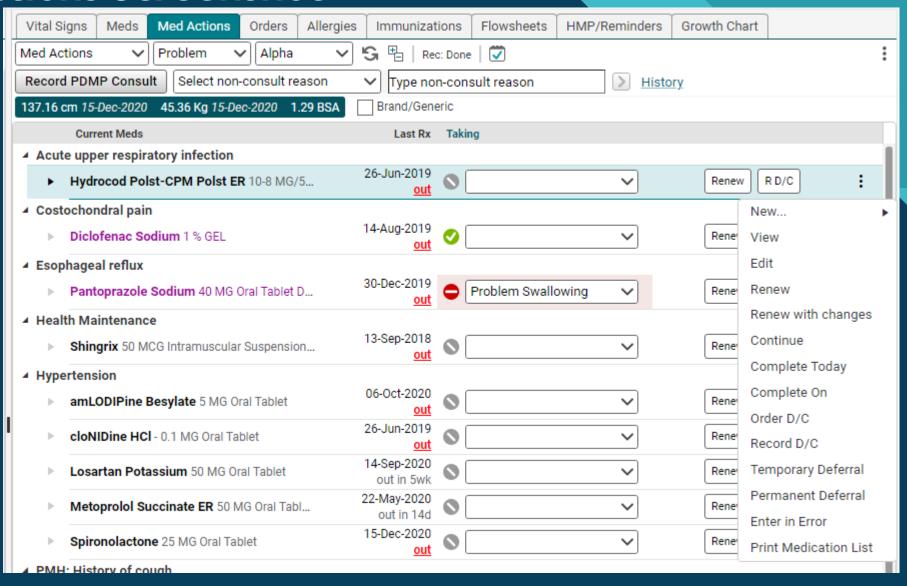

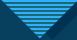

# Charge is for billing from the system

- Charge is for billing from the EHR- Charge Entry.
- Only a small number of providers are currently billing from the system. (Thank you Dr. Smith and Dr. Michael!)
- We hope to roll out Charge in 2021.
- Until then, please ignore.

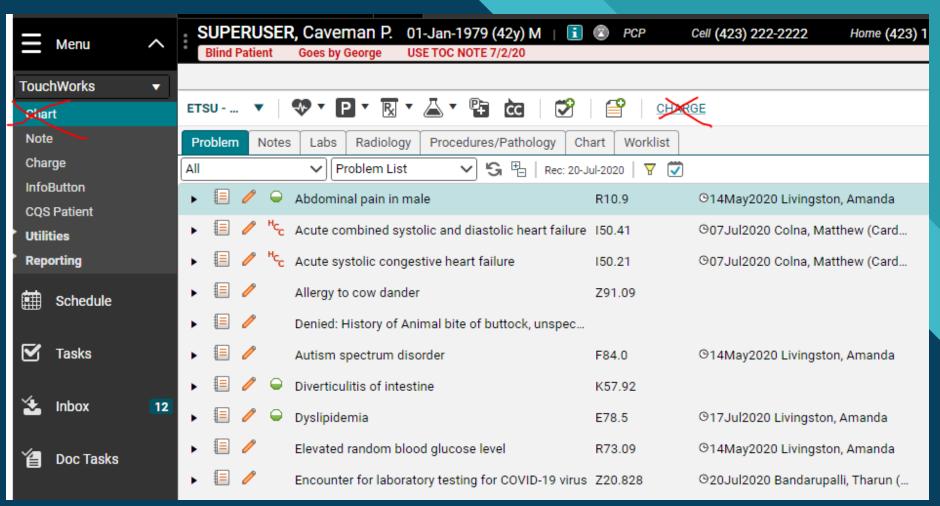

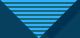

# Post is for charge entry too.

Until we roll out charge entry, please don't click Post in the upper right corner.

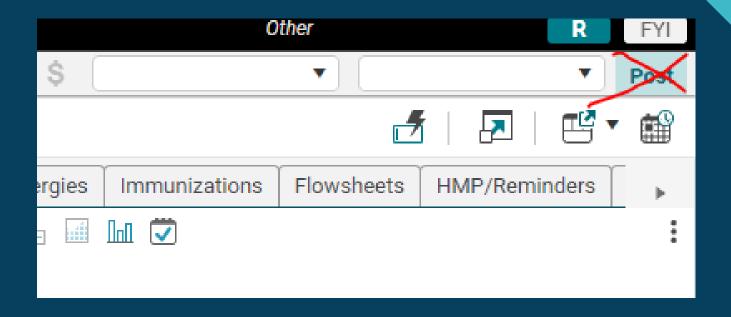